### **Notizie tecniche su come funziona il sito www.ildialogo.org**

### **1. Conoscenze di base su Internet**

Per chi voglia approfondire la propria conoscenza sul "mondo" Internet segnaliamo il sito di Wikipedia che contiene numero informazioni tecniche. Per visualizzarlo clicca sul seguente link.

## **http://it.wikipedia.org/wiki/Portale:Telematica**

### **2. Glossario delle parole più usate**

Di seguito riportiamo il glossario di alcuni termini utili che si usano spesso in ambito internet

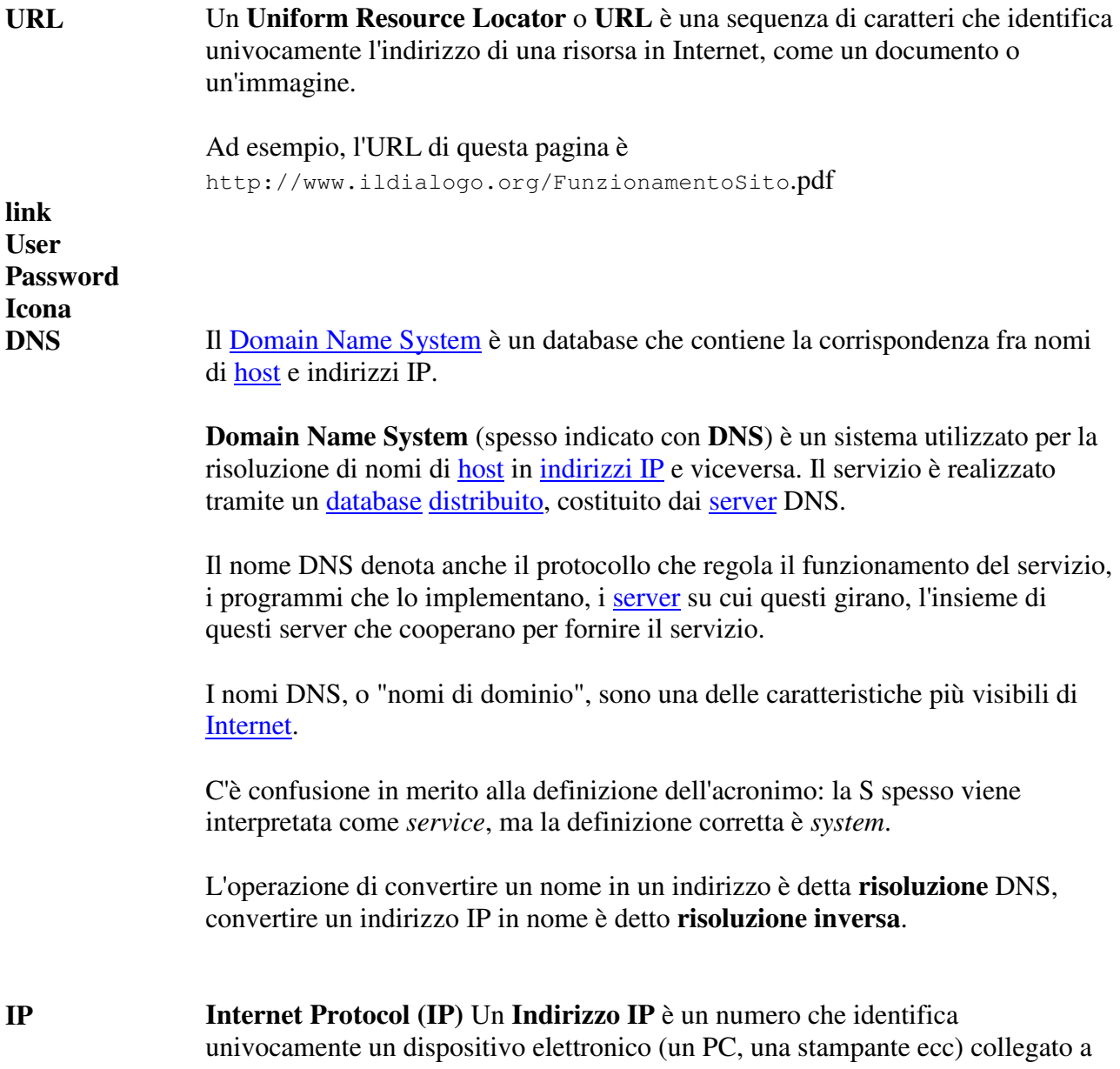

una rete informatica. Il formato dell'IP è del tipo **255.255.255.255 host Rete** Col termine **rete** si intende comunemente una serie di componenti, sistemi o entità interconnessi tra di loro

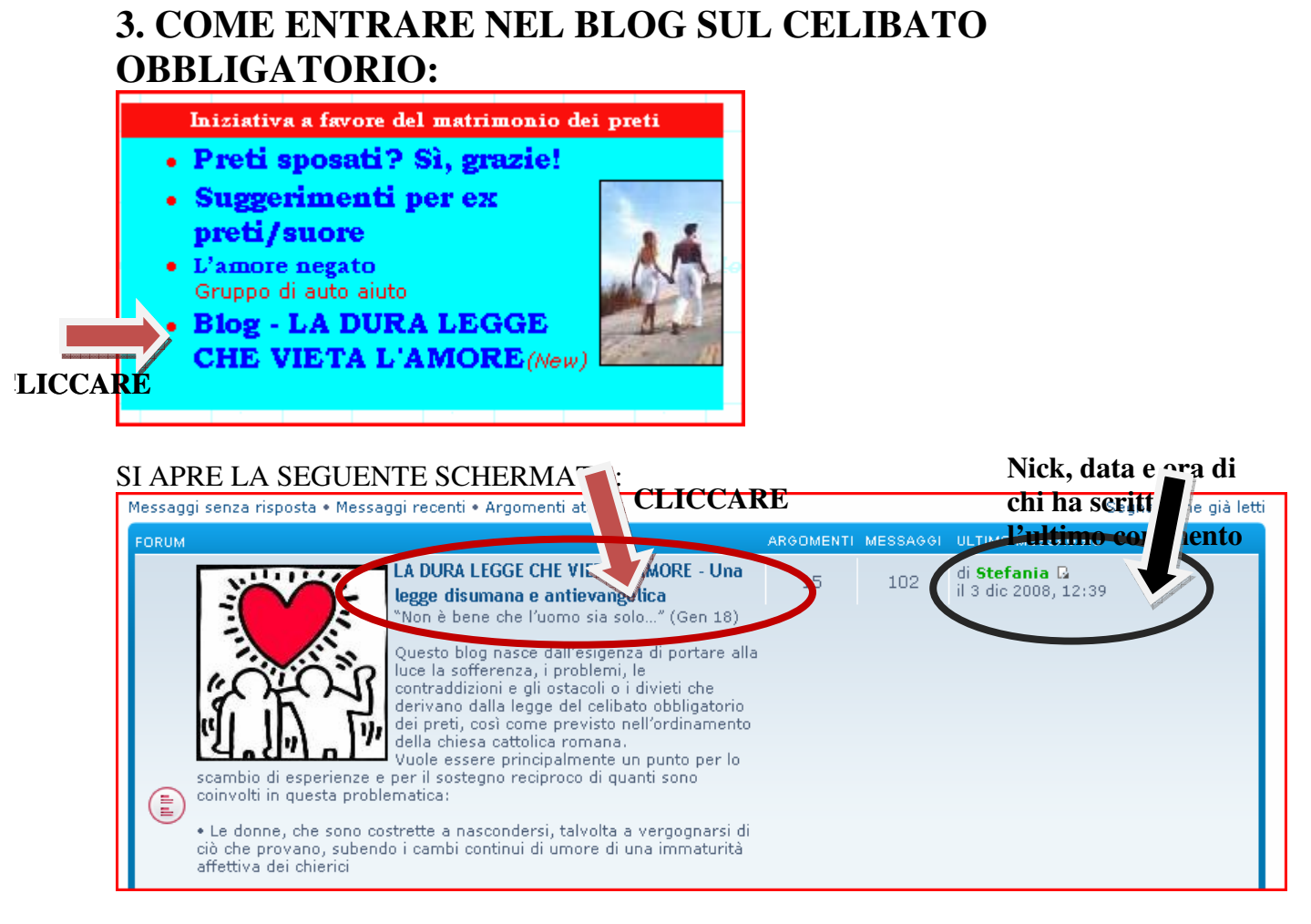

*SI TROVANO TUTTI I MESSAGGI UNO SOTTO L'ALTRO, IN ORDINE DI INTERVENTO (quelli nei quali ci sono interventi recenti sono all'inizio)* 

#### **COME LEGGERE GLI INTERVENTI: SELEZIONARE IL MESSAGGIO/ARGOMENTO DI INTERESSE CLICCANDOCI SOPRA.**

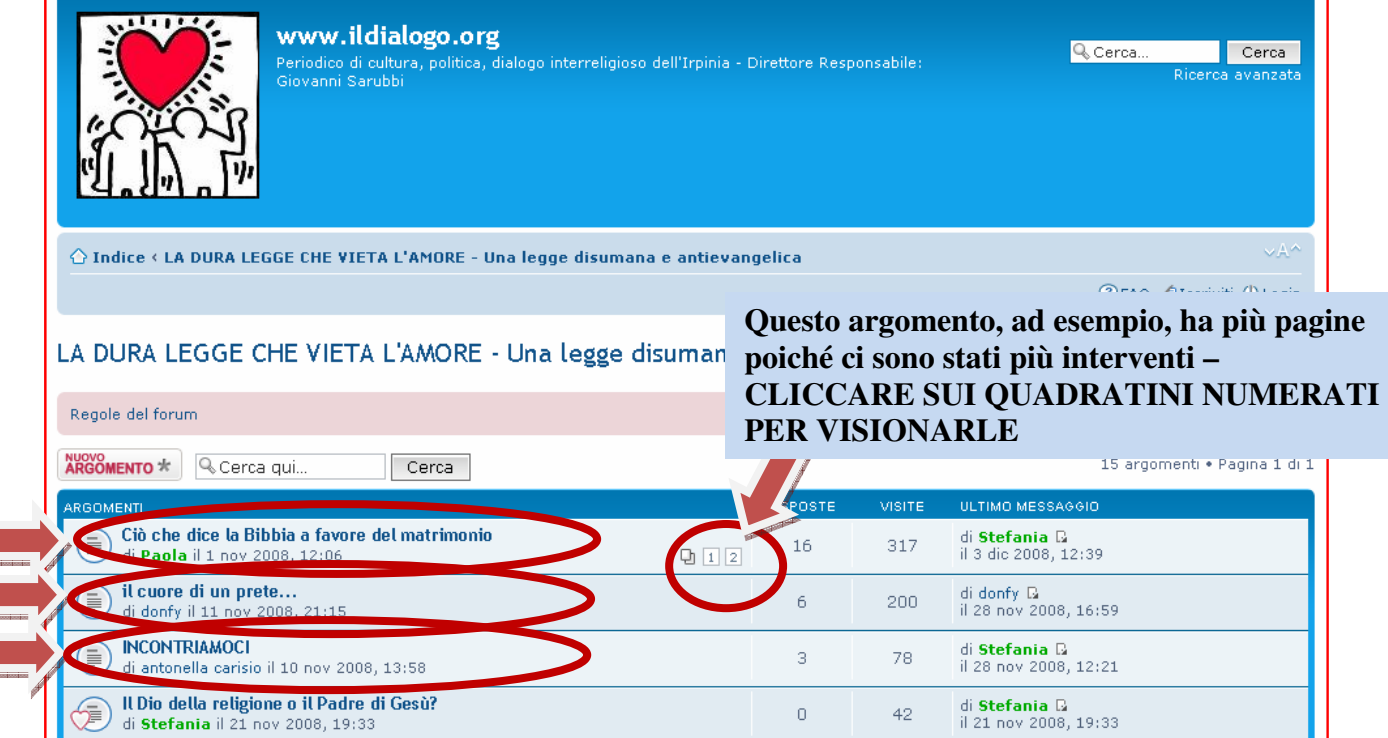

### **Per rispondere/intervenire occorre REGISTRARSI: PROCEDURA DI REGISTRAZIONE:**

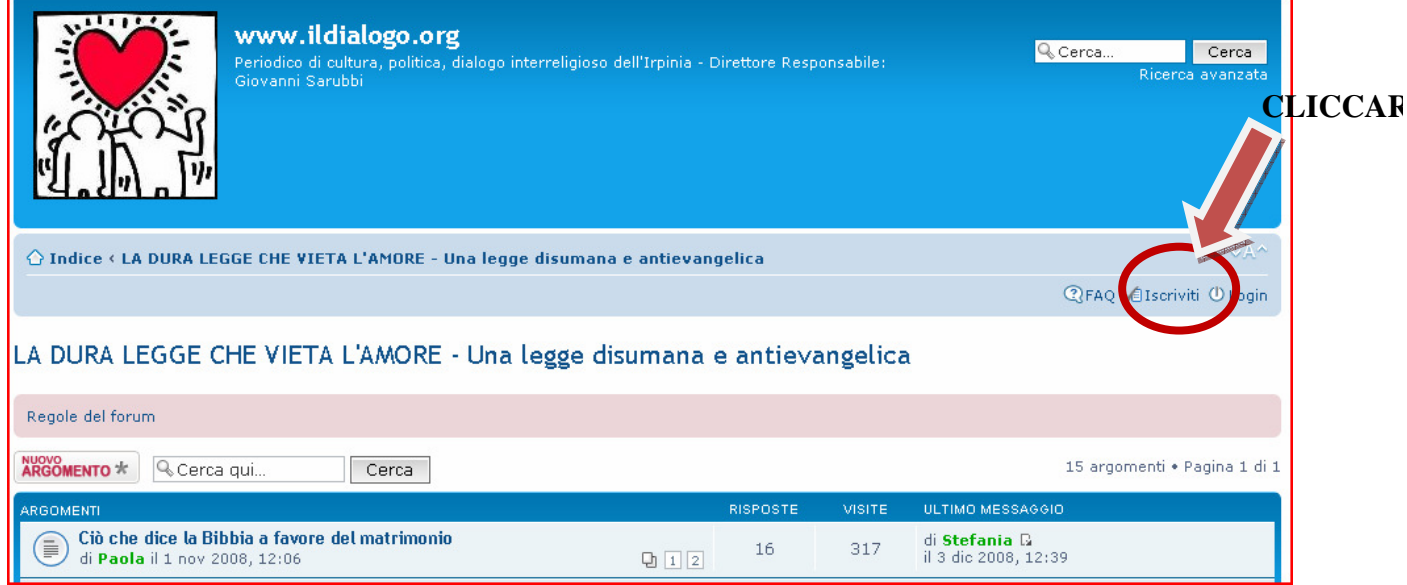

**Seguire i pochi semplici passi guidati, indicando in ordine: la data di nascita, l'accettazione delle condizioni d'uso, i propri dati comprensivi di nome e password personale, da scegliersi liberamente.** 

## **COME PARTECIPARE ALLA DISCUSSIONE o RISPONDERE AI DIVERSI ARGOMENTI:**

**Cliccare su RISPONDI che si trova all'inizio degli interventi di un argomento oppure alla fine** 

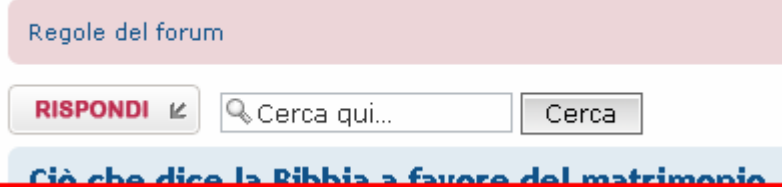

# **COME CREARE UN NUOVO ARGOMENTO Nell'indice generale degli argomenti cliccare su:**

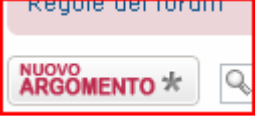

**In fondo alla pagine c'è l'indicazione di qualunque persona sia in linea in quel momento, utente registrato o ospite che sia.**  *Ad esempio:* 

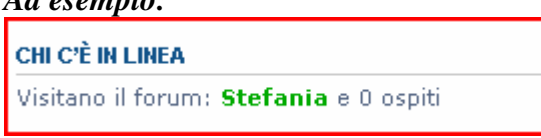

**Per qualunque problema o difficoltà nella procedura di iscrizione o nel normale utilizzo del sistema scrivere a stefrissina@yahoo.it**

**ARRIVEDERCI SUL BLOG.**